# Selection of Thesis or Term Paper Topic

Term paper or thesis topic is selected using the module "Course Themes" which is available via LMS system and Marketplace

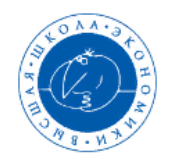

### **HSE Informational Learning Space**

We study not for school but for life!

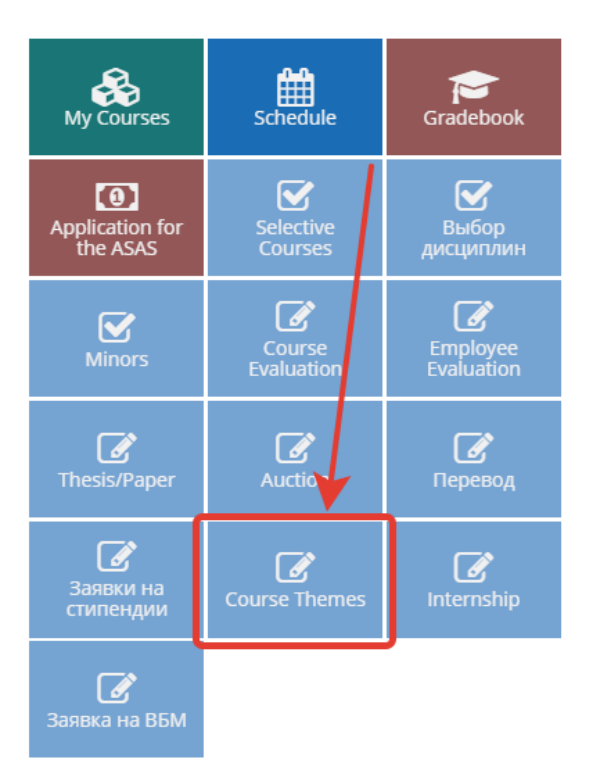

⊕

The module includes a list of theses or term papers that are part of the annual individual curriculum (IC). If a student's IC already features the chosen topic the module will only show it with the choice of the topics being limited.

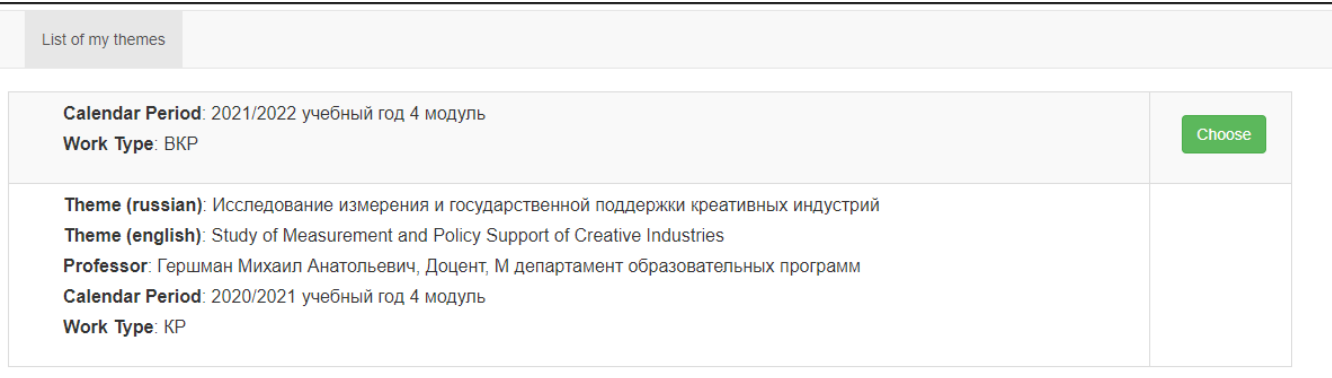

Please note that if there is no record of your topic for the current academic year in the module, you must contact the study office with a request to check the availability of the record in the IC in the ACAB system. To unlock the selection of a topic, you should also contact the staff of your study office with a request to delete the information about the topic in the IC in the ACAB

After switching to the selection of topics, you will see a list of theses or term papers that were proposed by the HSE faculty and approved by the academic supervisor of your educational programme:

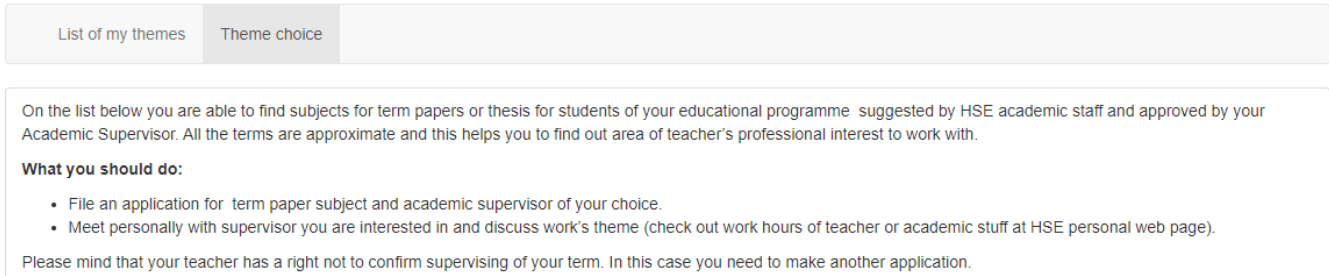

#### Showing 1-15 of 30 items.

 $_{\tiny\textregistered}$ 

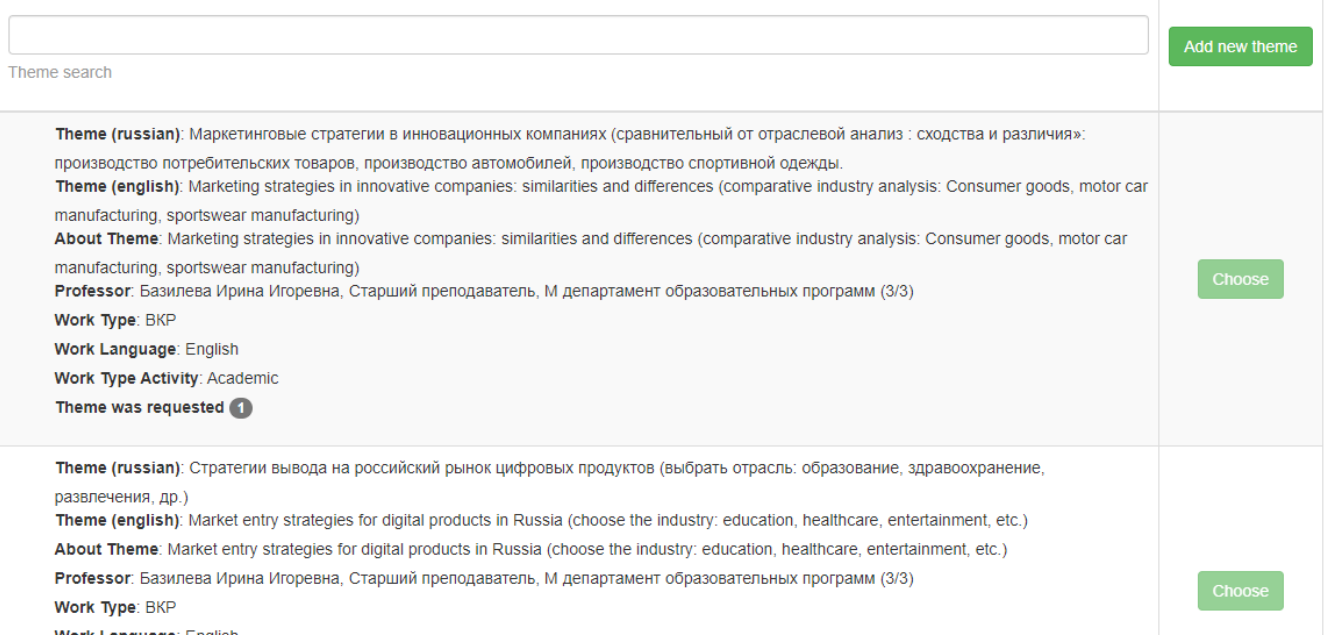

Once you have clicked on the "Accept Theme" button, the application will be formed and sent to the supervisor for approval. After that, the system will ask you to confirm it:

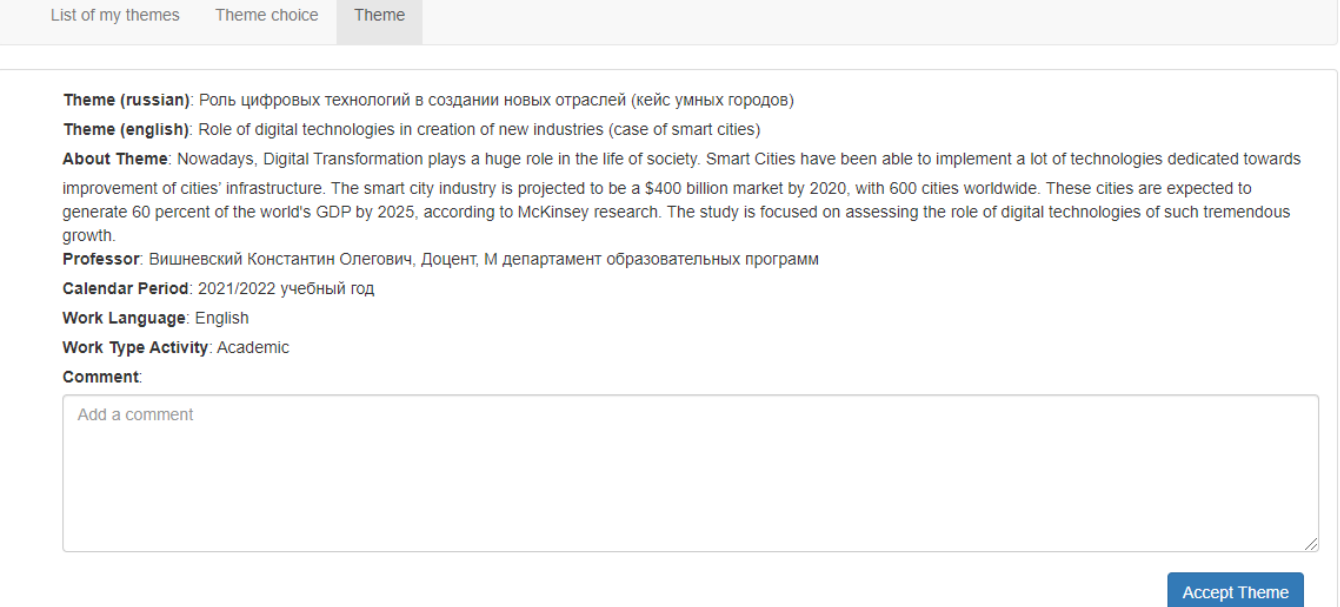

#### You can search for topics by supervisor or keywords in the search bar:

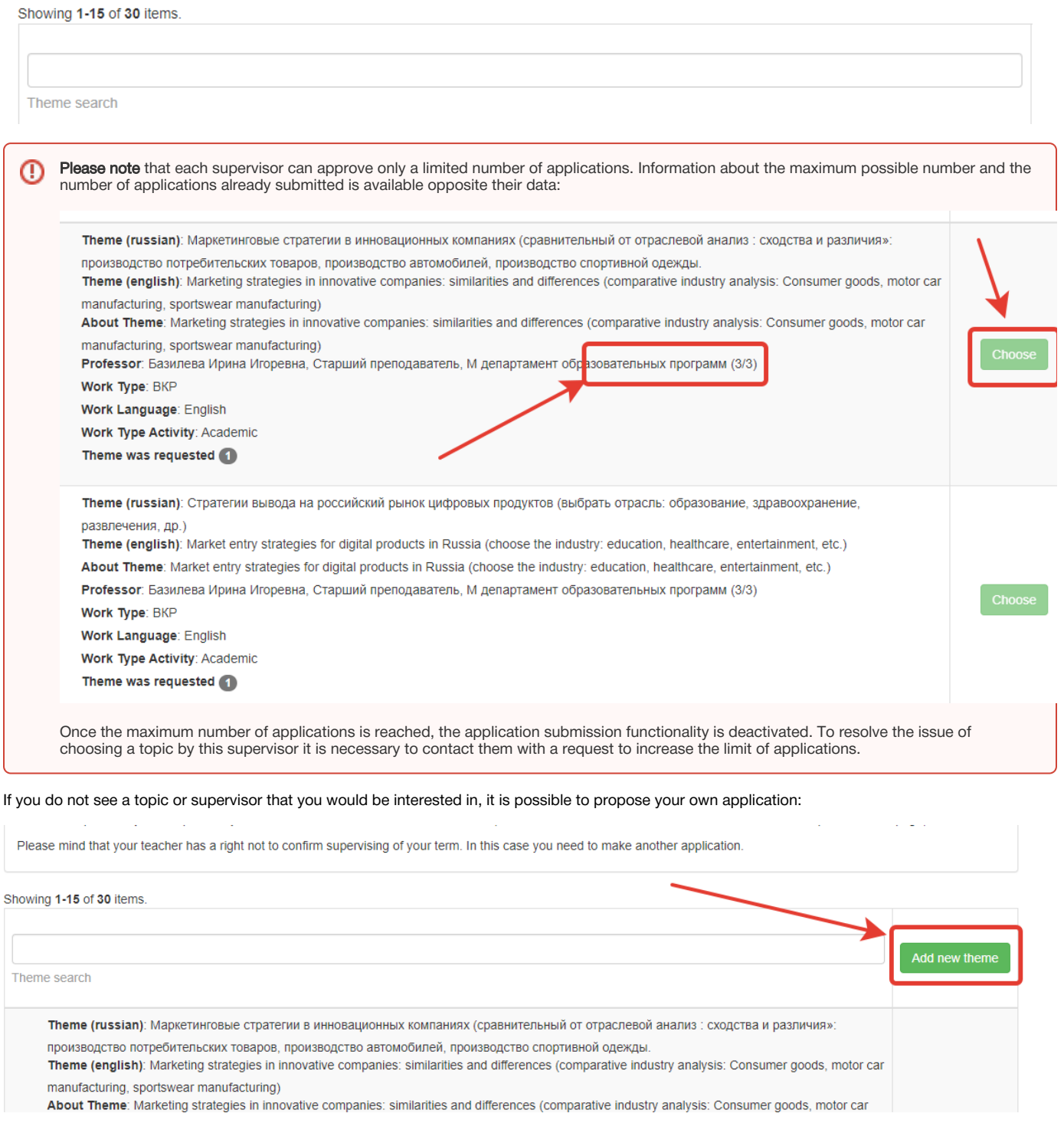

When forming an application, it is mandatory to fill in the following fields: the topic in Russian and English, the language of the paper or thesis, the type (academic, project, startup), the prospective supervisor.

As soon as an application is formed, it will automatically be sent for consideration to the topic supervisor, who can confirm to supervise you or refuse it with an indication of the reason. If the application is confirmed, the system will automatically send it for consideration to the academic supervisor or the manager of the educational programme.

If the application gets rejected, then one must submit another application.

Until the application is confirmed by the supervisor, adjustments can be made to the topic formulation:

List of my themes Theme (russian): Роль цифровых технологий в создании новых отраслей (кейс умных городов) Theme (english): Role of digital technologies in creation of new industries (case of smart cities) Work Language: English Work Type Activity: Academic About Theme: Nowadays, Digital Transformation plays a huge role in the life of society. Smart Cities have been able to implement a lot of Change technologies dedicated towards improvement of cities' infrastructure. The smart city industry is projected to be a \$400 billion market by 2020, with 600 cities worldwide. These cities are expected to generate 60 percent of the world's GDP by 2025, according to McKinsey research. The study is focused on assessing the role of digital technologies of such tremendous growth. Professor: Вишневский Константин Олегович, Доцент, М департамент образовательных программ Calendar Period: 2021/2022 учебный год 4 модуль Status: Is pending on the teacher

List of my themes Theme choice Theme

⊕

Attention: your application will be sent to the teacher for approval! To cancel the application you should apply to your Head of Office.

## Theme (russian) Роль цифровых технологий в создании новых отраслей (кейс умных городов) Theme (english) Role of digital technologies in creation of new industries (case of smart cities) **Work Language** English  $\checkmark$ **Work Type Activity** Academic  $\checkmark$ Professor Вишневский Константин Олегович (VishnevskiyKO), Доцент, М департамент образовательных программ  $\checkmark$ Comment **Accept Theme**

Please note that all applications that are being coordinated by managers can be cancelled directly by the supervisor or manager of the unit in which the supervisor works. Applications that are being approved by the academic supervisor can be cancelled by them or the manager of the educational programme